# WMS Sender

Bedienungs- und Installationsanleitung

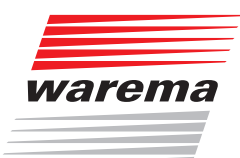

## **Der SonnenLicht Manager**

Gültig ab 1. November 2022 Für künftige Verwendung aufbewahren.

## Allgemeines

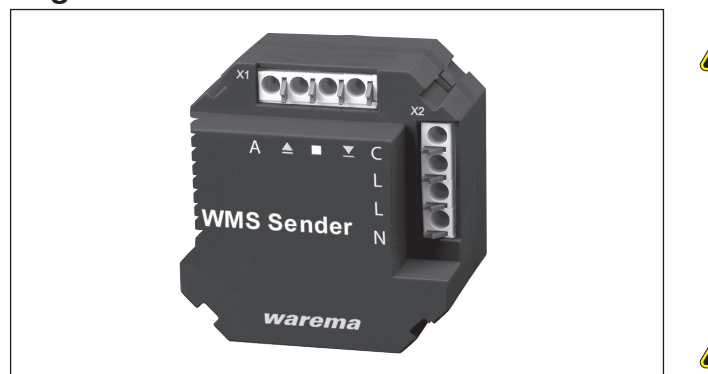

Abb. 1 WMS Sender

Der WMS Sender kann die Tastimpulse konventioneller 230 V-Taster erfassen. Er wandelt diese in WMS Signale zur Fernsteuerung von WAREMA WMS Empfängern um. Die kompakte Bauform ermöglicht die Unterputzmontage in tiefen 60 mm Gerätedosen.

Der WMS Sender unterstützt 5 verschiedene Produkttypen. Er hat einen Kanal, in den maximal 10 Empfänger vom gleichen Produkttyp eingelernt werden können.

Der WMS Sender kann durch Anschluss zusätzlicher Taster auch die Komfortautomatiken der eingelernten Produkte ein- und ausschalten oder eine Komfortposition anfahren.

## Bestimmungsgemäße Verwendung

Der WMS Sender ist ein elektronisches Gerät zur Steuerung von WMS Empfängern. Bei Einsatz außerhalb des in dieser Anleitung aufgeführten Verwendungszweckes ist die Genehmigung des Herstellers einzuholen.

## Sicherheitshinweise

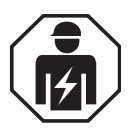

#### WARNUNG

Die elektrische Installation (Montage) / Demontage muss nach VDE 0100 bzw. den gesetzlichen Vorschriften und Normen des jeweiligen Landes durch eine zugelassene Elektrofachkraft erfolgen. Diese hat die beigefügten Montagehinweise der mitgelieferten Elektrogeräte zu beachten.

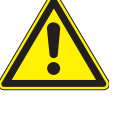

#### WARNUNG

Wenn anzunehmen ist, dass ein gefahrloser Betrieb nicht möglich ist, darf das Gerät nicht in Betrieb genommen bzw. muss es außer Betrieb gesetzt werden. Diese Annahme ist berechtigt, wenn

- das Gehäuse oder die Zuleitungen Beschädigungen aufweisen
- das Gerät nicht mehr arbeitet.

#### VORSICHT

Betätigen Sie niemals wahllos Tasten auf Ihrem Sender ohne Sichtkontakt zum Sonnenschutz. Kinder dürfen nicht mit diesem Produkt spielen - Fernsteuerungen oder Sender dürfen nicht in die Hände von Kindern gelangen!

Die Reichweite von Funksteuerungen wird durch die gesetzlichen Bestimmungen für Funkanlagen und durch bauliche Gegebenheiten begrenzt. Bei der Projektierung muss auf einen ausreichenden Funkempfang geachtet werden. Dies gilt insbesondere dann, wenn das Funksignal durch Wände und Decken dringen muss. Die Steuerung sollte nicht in direkter Nähe metallischer Bauteile (Stahlträger, Stahlbeton, Brandschutztüre) installiert werden.

Führen Sie die folgenden Schritte in der angegebenen Reihenfolge durch, um einen störungsfreien Betrieb zu gewährleisten:

- **Lesen Sie diese Anleitung aufmerksam durch**
- Montieren und verdrahten Sie den WMS Sender und die erforderlichen Taster
- Lernen Sie den Sender in die Empfänger ein
- **Prüfen Sie die Funktion Ihrer Anlage**

## Montage

Das Gerät ist zur Montage in einer separaten tiefen 60 mm Unterputz-Gerätedose vorgesehen. Der Platz in einer Dose hinter einem Taster reicht in der Regel nicht aus.

- Verlegen Sie in dieser Dose nur Leitungen, die der Verkabelung des Senders dienen.
- Montieren Sie den WMS Sender immer so, dass die Gehäuseunterseite mit dem aufgedruckten Funksymbol ((x)) zur Öffnung der Dose zeigt. Dies garantiert den bestmöglichen Funkempfang. Außerdem befinden sich hier die LEDs und der Reedkontakt für die Inbetriebnahme.
- Beim Einsatz mehrerer WMS Sender muss zwischen diesen ein Mindestabstand von 0,3 m eingehalten werden!
- Prüfen Sie vor der endgültigen Montage die Funktion des Senders.

Starke lokale Sendeanlagen (z. B. WLAN), deren Sendefrequenzen mit der Sendefrequenz der Steuerung identisch sind, können den Empfang stören.

## **Anschluss**

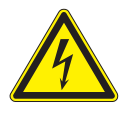

#### WARNUNG

Es dürfen nur handelsübliche, für 230 V-Betrieb zugelassene Taster und Leitungen angeschlossen werden.

 Der Leitungsquerschnitt ist entsprechend der bauseitigen Absicherung zu bemessen. An den Tastern dürfen keine Sonnenschutzantriebe oder andere Verbraucher mit dem WMS Sender parallel geschaltet werden. Schließen Sie keine Schalter an, diese blockieren im geschalteten Zustand jede weitere Bedienung.

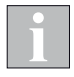

Das Ein- und Ausschalten der Automatik kann statt mit einem separaten Taster auch durch gleichzeitiges Drücken der Tasten HOCH und TIEF erfolgen. Dies ist aber nur möglich, wenn Sie einen Jalousietaster verwenden, bei dem die HOCH- und TIEF-Tasten nicht gegeneinander verriegelt sind. Alternativ können auch zwei einzelne Taster angeschlossen werden.

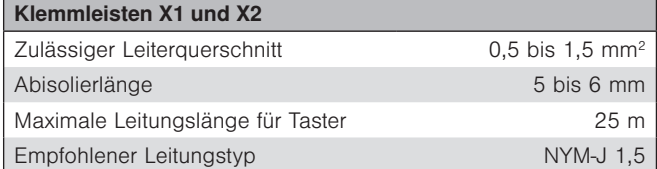

#### Information zum elektrischen Anschluss

Eine bauseitige Schutzeinrichtung (Sicherung) und Trennvorrichtung zum Freischalten der Anlage muss vorhanden sein.

Das Gerät erfüllt die EMV-Richtlinien für den Einsatz im Wohn- und Gewerbebereich.

#### Federkraftklemmen

Der WMS Sender ist zum schnellen und sicheren Anschluss aller Leitungen mit Federkraftklemmen versehen.

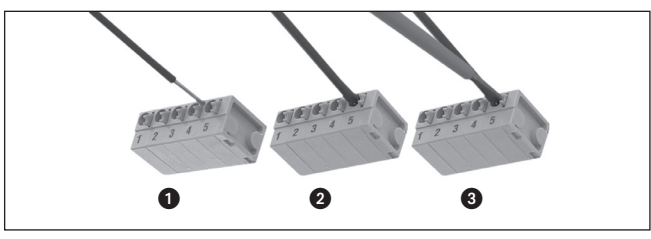

Abb. 2 Federkraftklemmen

Nach dem Abisolieren der Ader wird diese in die Klemme hineingedrückt  $\bullet$ , bis die Isolierung der Ader in die Klemme eintaucht und der Leiter sicher in der Klemme gehalten wird <sup>2</sup>. Zum Lösen der Verbindung muss die entsprechende Entriegelungstaste mit einem Schraubendreher bis zum Anschlag eingedrückt und dann der Leiter aus der Klemme herausgezogen werden <sup>3</sup>.

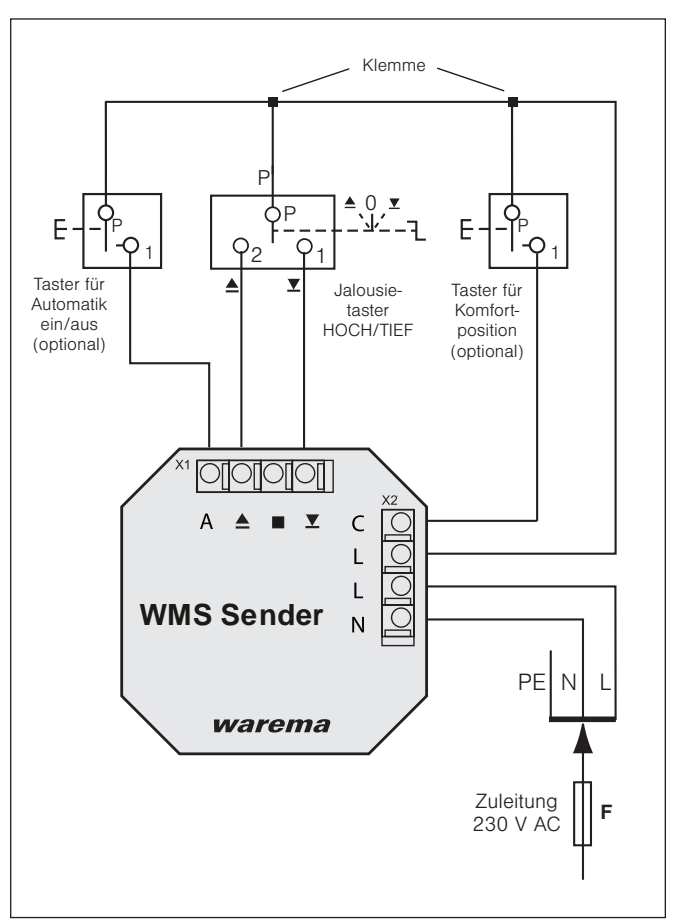

Abb. 3 Anschluss bei Steuerung von Sonnenschutzantrieben

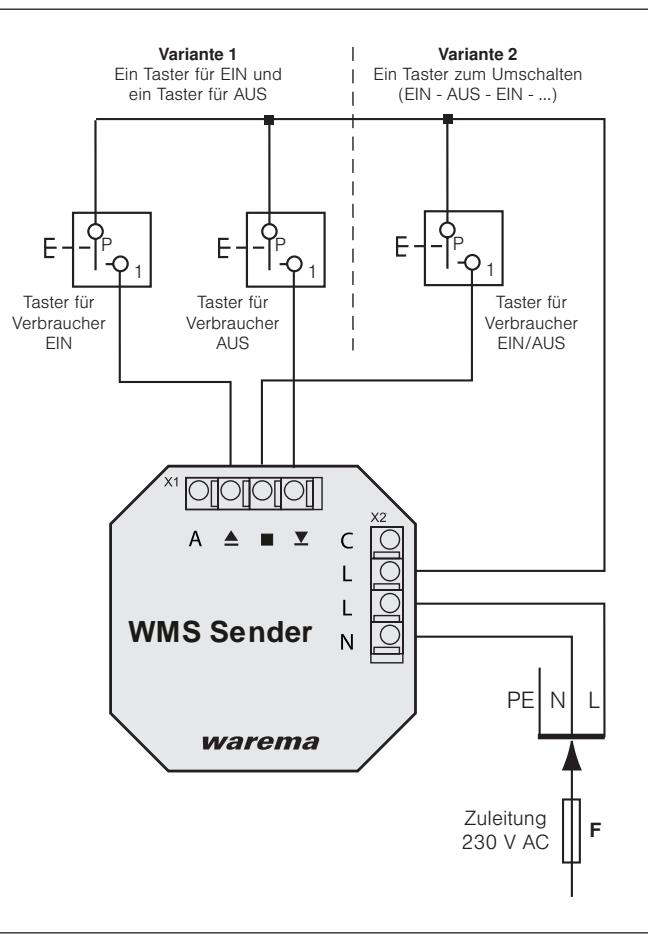

Abb. 4 Anschluss bei Steuerung von anderen Verbrauchern (z. B. Licht)

## Inbetriebnahme

Weitere Informationen und Hilfe wie Videoanleitungen und das WMS Praxishandbuch finden Sie auf unserer Support Seite

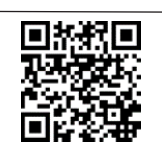

[www.warema.com/funksysteme-support](http://www.warema.com/funksysteme-support)

Es wird die Inbetriebnahme über die PC-Software WMS studio pro empfohlen!

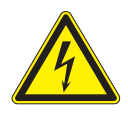

#### WARNUNG

Die Inbetriebnahme darf nur durch eine zugelassene Elektrofachkraft erfolgen. Zum Einlernen sind Tätigkeiten bei offener Unterputzdose und eingeschalteter 230 V-Versorgungsspannung erforderlich.

#### Für die Inbetriebnahme des WMS Senders benötigen Sie einen WMS Handsender oder besser eine WMS Zentrale.

Der WMS Sender hat auf der Rückseite eine rote und eine grüne LED zur Statusanzeige für die Inbetriebnahme. Empfängt der WMS Sender einen Winken-Befehl, leuchten beide LEDs für 3 s.

Ein interner Reedkontakt ersetzt aus Sicherheitsgründen die sonst übliche Lerntaste. Lernvorgänge werden durch Anhalten eines Magneten an die Rückseite des WMS Senders ausgelöst.

- Schalten Sie die Versorgungsspannung für den WMS Sender ein. Danach ist das Gerät betriebsbereit.
- Nehmen Sie den WMS Sender in das Funknetz auf. (Im Anlieferungszustand "kennt" ein Empfänger zunächst einmal keinen Sender und muss daher lernen, auf welche Sender er reagieren soll. Wir nennen diesen Vorgang "einlernen".)
- Kopieren Sie den gewünschten Kanal von Handsender/ Zentrale in den WMS Sender.
- Der WMS Sender kann die im Kanal enthaltenen Produkte jetzt bedienen.

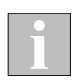

Weitere Unterlagen zum Thema WMS erhalten Sie unter: [www.warema.de/wms.](http://www.warema.de/wms)

## Einlernen (Scannen)

Bevor WMS Empfänger über den Sender bedient werden können, muss dieser Teilnehmer des entsprechenden Funknetzes sein. Der WMS Sender kann von einer Zentrale oder einem Handsender aus erfasst und zum Netz hinzugefügt werden.

#### mit WMS Zentrale:

angezeigt.

Gehen Sie wie dort im Kapitel "Handsender/Zentralen einlernen/auslernen" beschrieben vor. Der WMS Sender wird mit der Bezeichnung "Bediengerät"

mit WMS Handsender:

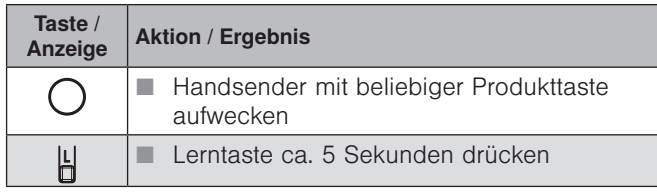

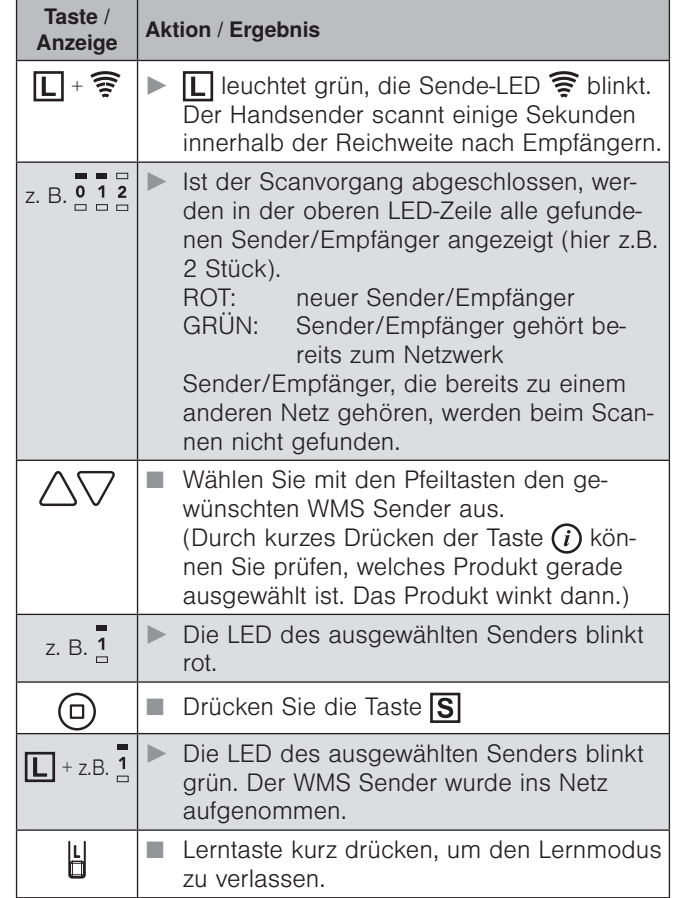

#### Produktkanal in den WMS Sender kopieren

Um Produkte bedienen zu können, müssen Sie einen Kanal von einem WMS Handsender oder einer WMS Zentrale in den WMS Sender kopieren. Wenn noch kein entsprechender Kanal existiert, lernen Sie zunächst die gewünschten Produkte in einen Kanal des Handsenders oder der Zentrale ein.

Kopieren Sie diesen Kanal nun in den WMS Sender.

#### mit WMS Zentrale:

Gehen Sie wie dort im Kapitel "Kanal einem anderen Bediengerät zuordnen" beschrieben vor.

Wenn Sie aufgefordert werden, die L-Taste zu drücken, halten Sie den Magneten für ca. 1 s an die Rückseite des WMS Senders (in der Nähe des aufgedruckten Funksymbols). Die grüne LED blinkt und die WMS Zentrale bestätigt den Kopiervorgang.

mit WMS Handsender:

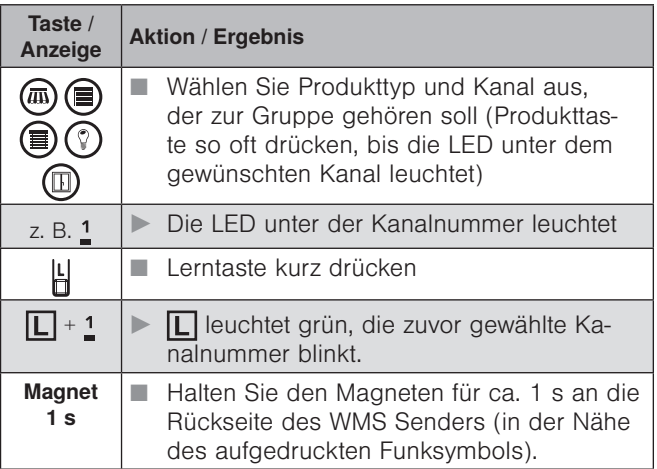

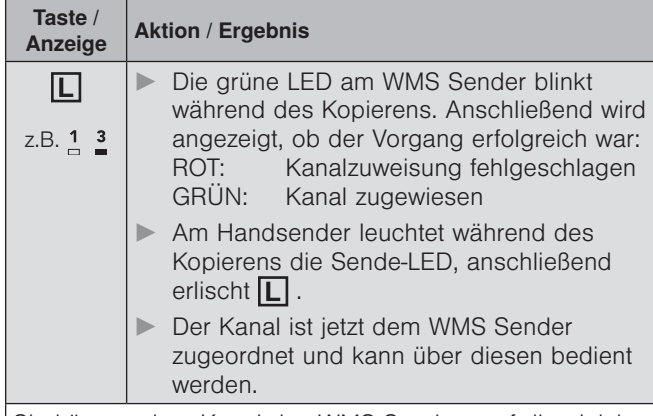

Sie können dem Kanal des WMS Senders auf die gleiche Weise weitere Geräte (Kanäle) hinzufügen. Im Kanal des WMS Senders können maximal 10 Geräte des gleichen Produkttyps eingelernt werden.

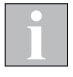

Antwortet der Handsender/die Zentrale beim Kopieren nicht, bleibt der WMS Sender für eine Minute im Lernmodus (grüne LED leuchtet dauerhaft). Sie können diesen Modus durch erneutes Anhalten des Magneten vorzeitig beenden (rote LED leuchtet 3 s).

## Produkte aus dem WMS Sender löschen

Um ein Produkt aus dem WMS Sender zu löschen, kopieen Sie den Kanal, der das Produkt enthält, nochmals in den WMS Sender

Wird ein Empfänger einem Kanal ein zweites Mal zugeordnet, dann wird er wieder aus dem Kanal gelöscht (erstes Mal einlernen, zweites Mal auslernen usw.).

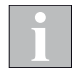

Dieser Vorgang funktioniert auch mit ganzen Produktgruppen. Enthält der gewählte Kanal Produkte, die aber nicht alle im Zielkanal vorkommen, dann werden alle Produkte aus dem ersten Kanal in den Zielkanal kopiert und keines gelöscht.

#### WMS Sender aus dem Netz löschen

Der WMS Sender kann nur von einer Zentrale aus dem Netz gelöscht werden.

Gehen Sie wie dort im Kapitel "Handsender/Zentralen einlernen/auslernen" beschrieben vor. Der WMS Sender wird mit der Bezeichnung "Bediengerät" angezeigt.

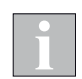

Wenn nur ein WMS Handsender zur Verfügung steht, kann der WMS Sender durch Wiederherstellen des Werkszustands aus dem Netz gelöscht werden.

#### Werkszustand wiederherstellen

Halten Sie bei eingeschalteter Versorgungsspannung den Magneten für mindestens 10 s an die Rückseite des WMS Senders (in der Nähe des aufgedruckten Funksymbols). Wenn beide LEDs des WMS Senders kurz leuchten, befindet er sich wieder im Werkszustand.

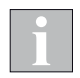

Die beiden LEDs leuchten nur, wenn der WMS Sender in ein Netz eingelernt war und nun zurückgesetzt wird.

## Bedienung

#### Produkte bedienen

Der Produkttyp bestimmt die Funktionalität beim Bedienen der angesteuerten Produkte.

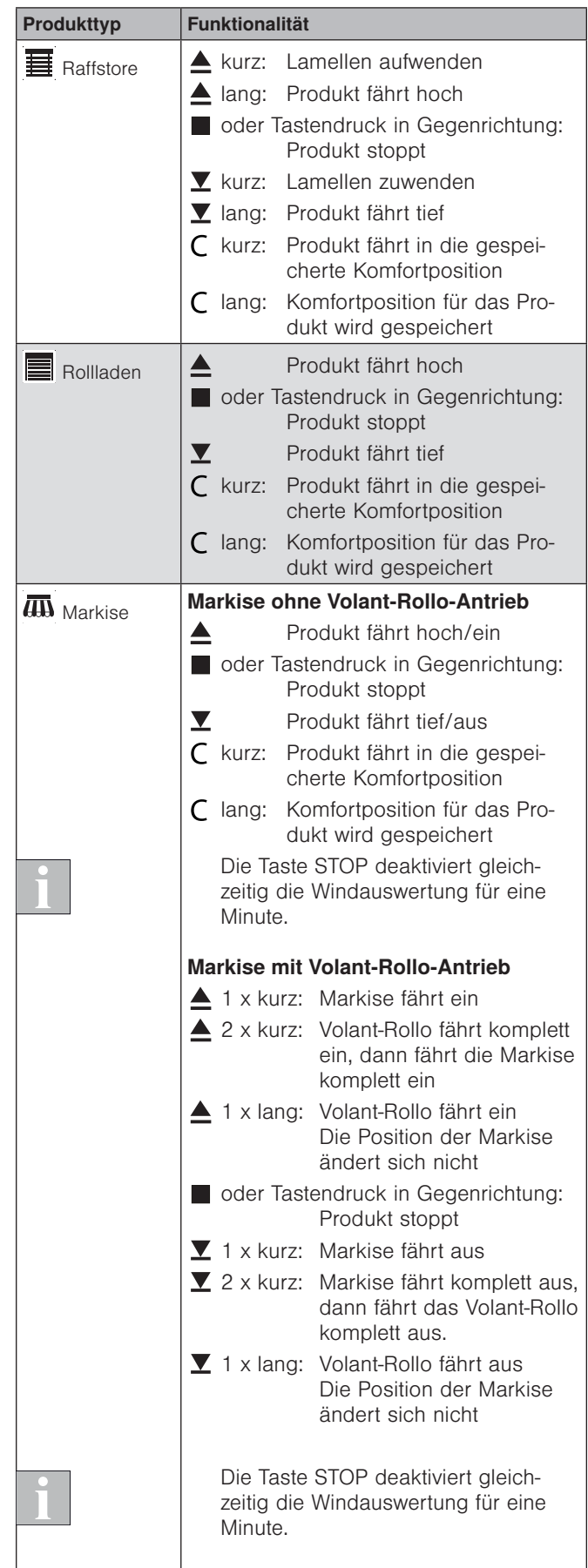

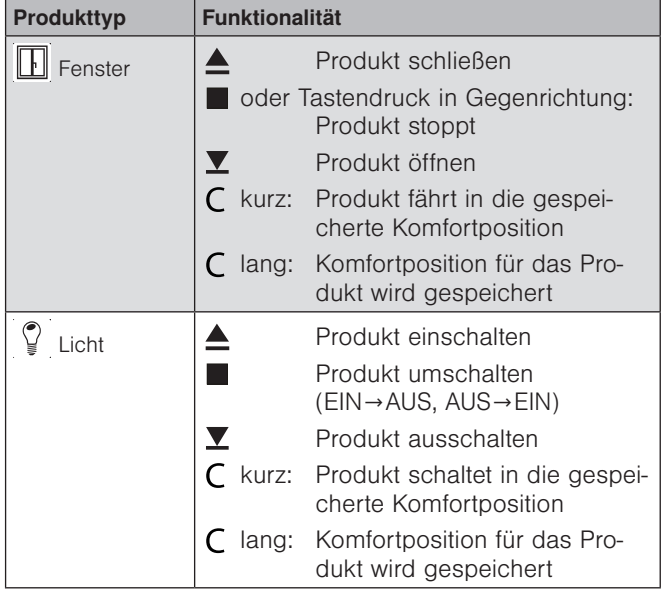

#### Komfortautomatiken ein-/ausschalten

Wenn Sie einen Taster an die Klemme A angeschlossen haben, können Sie mit diesem die Komfortautomatiken der Produkte im Kanal des WMS Senders ein- und ausschalten. Ist kein zusätzlicher Taster angeschlossen, können die Automatiken auch durch gleichzeitiges Drücken der Tasten HOCH und TIEF ein- und ausgeschaltet werden.

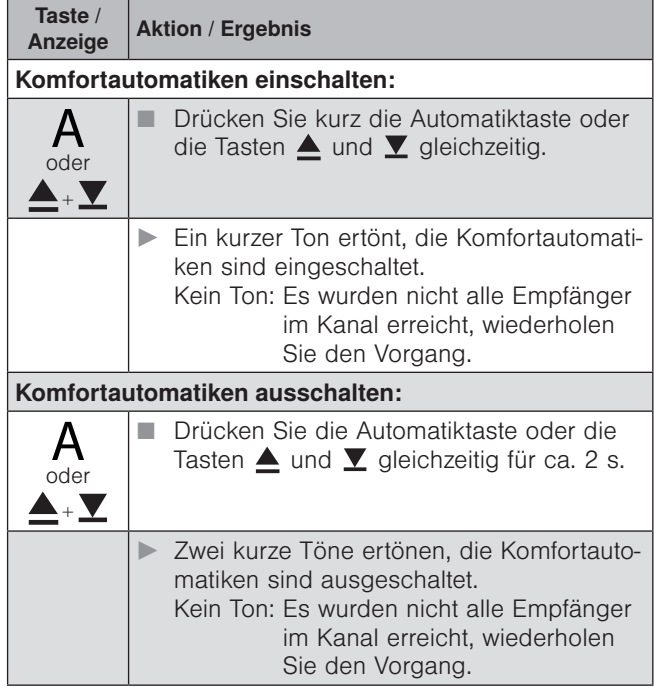

#### Komfortpositionen lernen/abrufen

Für jeden Empfänger im Netz kann eine Komfortposition gespeichert werden (z.B. Markise halb ausgefahren). Mit einem Tastendruck wird diese Komfortposition automatisch wiederhergestellt.

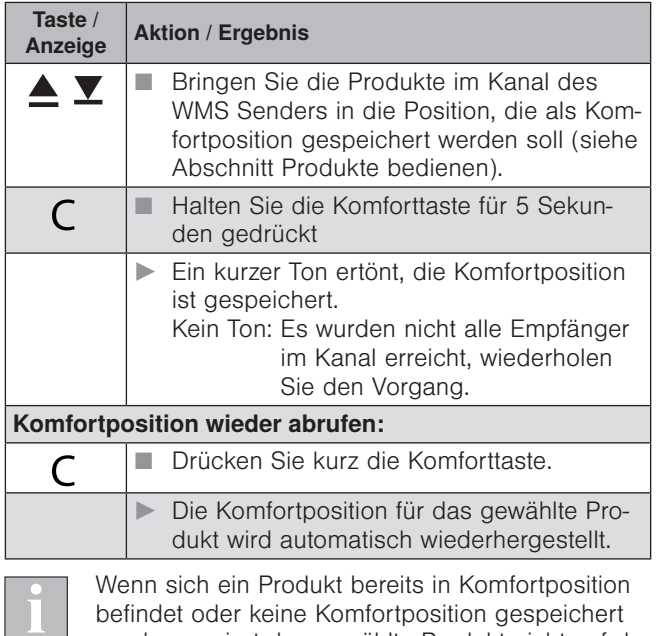

wurde, reagiert das gewählte Produkt nicht auf das Drücken der Komforttaste.

## Wartung

Innerhalb des Gerätes befinden sich keine zu wartenden Teile.

## **Reinigung**

Reinigen Sie das Gehäuse mit einem trockenen weichen Tuch. Verwenden Sie keine Spül- bzw. Reinigungsmittel, Lösungsmittel, scheuernde Substanzen oder Dampfreiniger!

## **Haftung**

Bei Nichtbeachtung der in dieser Anleitung gegebenen Produktinformation, bei Einsatz außerhalb des vorgesehenen Verwendungszwecks oder bei nicht bestimmungsgemäßem Gebrauch kann der Hersteller die Gewährleistung für Schäden am Produkt ablehnen. Die Haftung für Folgeschäden an Personen oder Sachen ist in diesem Fall ebenfalls ausgeschlossen. Beachten Sie die Angaben in der Bedienungsanleitung Ihres Sonnenschutzes. Die Haftung für Schäden am Sonnenschutz durch Bedienung bei Vereisung ist ebenfalls ausgeschlossen.

## Pflichten zur Entsorgung von Elektrogeräten

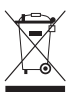

Durch die Kennzeichnung mit diesem Symbol wird im Rahmen der gesetzlichen Bestimmungen auf folgende Pflichten hingewiesen:

- Dieses Elektrogerät ist durch den Besitzer getrennt vom unsortierten Siedlungsabfall zur weiteren Verwertung zu entsorgen.
- Altbatterien und Altakkumulatoren, die nicht vom Altgerät umschlossen sind, sowie Lampen, die zerstörungsfrei aus dem Altgerät entnommen werden können, sind getrennt zu entsorgen.
- Vertreiber der Elektrogeräte oder Entsorgungsbetriebe sind zur unentgeltlichen Rücknahme verpflichtet.
- Im Elektrogerät enthaltende personenbezogene Daten sind vor der Entsorgung eigenverantwortlich zu löschen.

## Technische Daten

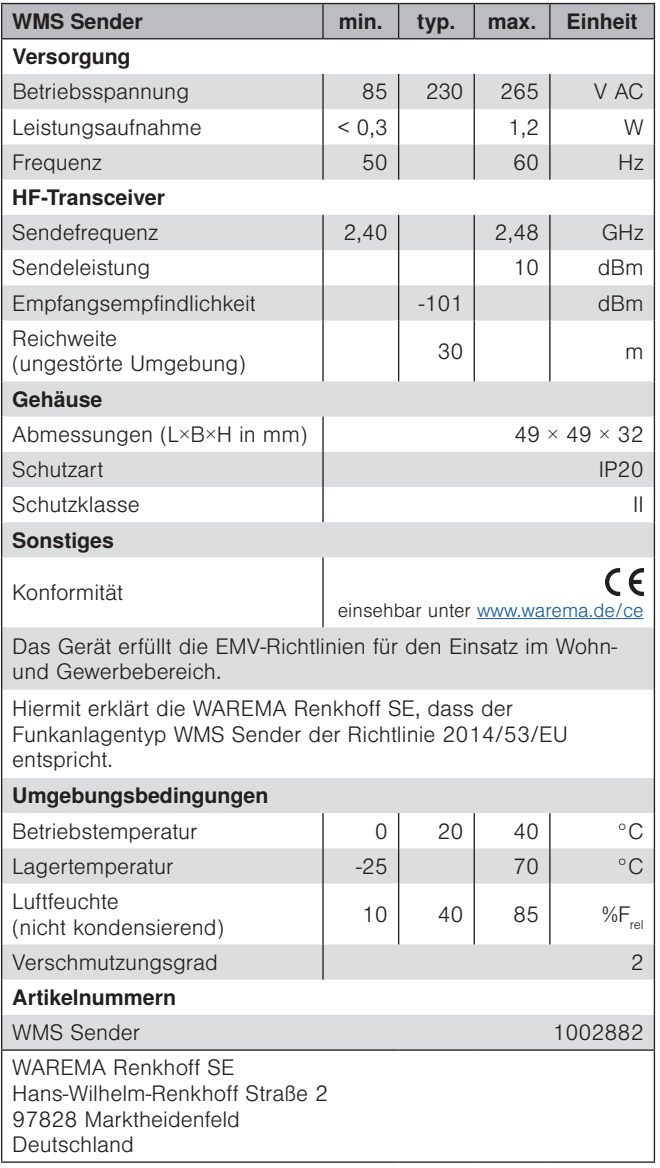